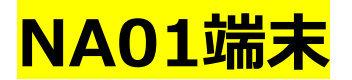

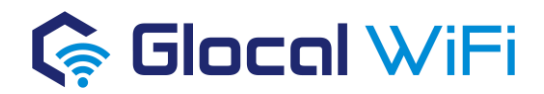

# 【ご利用方法】

## **■ 電源について**

- 電源オン:電源ボタンを3秒間押し続けてください。
- 電源オフ:電源ボタン長押し後、画面に表示される「電源を切る」を押し てください。
- 再起動:電源ボタン長押し後、画面に表示される「再起動」を押してくだ さい。

※強制的に再起動を行う場合は、電源ボタンを18秒間押し続けてください。

# **■ 接続方法について**

- 1. 電源を付けて下さい。
- 2. 画面の「データ利用量SSID」を選択、Wi-Fi名及びWi-Fiパスワードが 表示されます。スマートフォン・PC等に入力します。

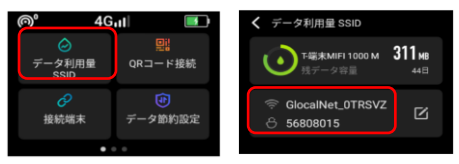

# ◼ **QRコード接続**

ご利用のスマートフォンでスキャンすることでWi-Fi接続ができます。 ※パソコンに接続する際はWi-Fiパスワードを打ち込んでください。

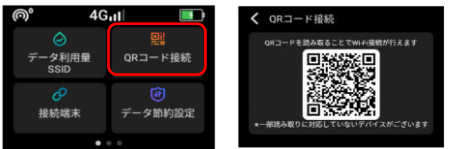

# **■データ利用量の確認**

画面の「データ利用量SSID」を選択、情報が記載されています。

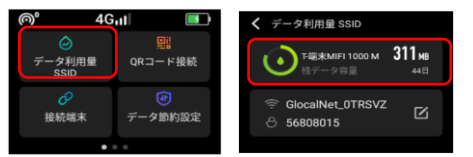

# ■ データ節約設定

データ節約設定を有効にすることで、アプリの自動更新や同期、一部のサイト (アプリ) の利用を制限し意図しないデータの消費を防ぐことができます。

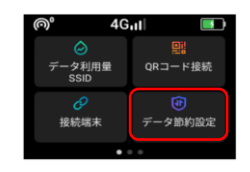

## ■ 端末初期化

画面の「端末情報」➡「初期化する」➡「はい」の順に選択する。 ※データを削除するのに数分時間がかかる場合もございます。 初期化後は言語の選択をして、初期化が完了です。

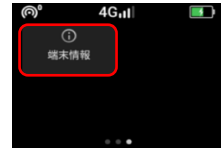

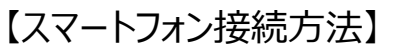

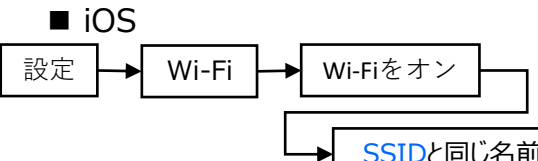

SSIDと同じ名前を選択しPASSWORDを入力

■ Android ※機種メーカーによって設定は異なります。

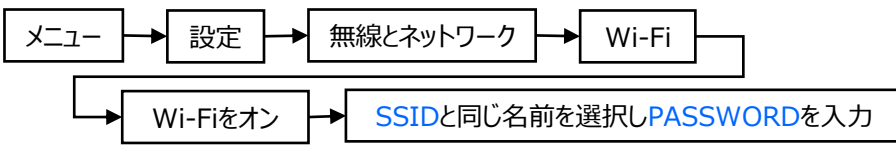

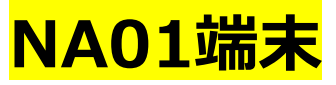

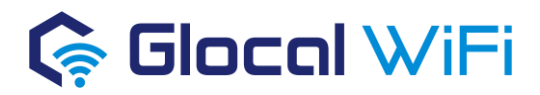

# 【各部名称】

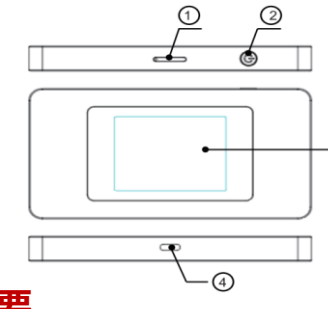

- ① SIMスロット
- ② 電源ボタン
- ③ タッチディスプレイ
- ④ Type-C USBポート

## **重要**

### **本端末は飛行機には「手荷物」でお持ち込みください。 リチウム電池が搭載されておりますので、「貨物室預かり」としては 持ち込めません。**

 $\cdot$  (3)

- データ通信量更新はグリニッジ標準時間の24時(日本時間の朝9:00) となります。
- データローミングがONになっていると、携帯電話会社の通信料が発生する A 場合がある為、海外Wi-Fiをご利用の場合はデータローミングをOFFにします。

お客様が意識せずとも「iCloud」など、データを自動バックアップするサービスが ● 大容量通信となる場合がございます。 「アプリの自動更新」と併せてOFFに設定してください。

● 海外専用のプランとなりますので、日本国内でデータ通信のご利用はできません。

# 【注意事項】

- 記載されている最大通信速度は技術規格上の最大理論値であり、実際の 通信速度を保証するものではありません。ベストエフォート方式のため、実際 の通信速度はネットワークの混雑状況や通信環境などにより変動する場合が あります。
- アダプタや、USB充電ケーブルが傷んだら使用しないでください。(火災、やけ ど、感電などの原因となります。)

## 【よくあるお問合せ一覧】

## **■ 電源が入らない**

- 電源キーは長押しでスイッチが入ります。
- 充電は十分されていますか。充電後再度電源を入れてみてください
- 電源ボタンを18秒長押しするとリセットがかかります。

## ■ インターネットは利用できるが、速度が非常に遅い

- 通信容量超過の可能性があります。 1日の通信容量の更新時間はグリニッジ標準時間の24時 (日本時間 朝9時)です。 この時間にデータ通信量は0にリセットされます。
- 機器の接続障害で遅くなる場合があります。再起動をしてください。 また、時間や場所を変更してお試しいただくことで改善する場合がございます。

## ■ 平均稼働時間 / 充電時間

• 約10時間程度です。 / 2.5時間です。(急速充電が可能です。) ※接続台数、電波状況等により稼働時間が短くなる場合がございます。

### **■ 同時に何台までの接続が可能か**

• 10台までの同時接続が可能です。

### **■ 返却用のレターパックを紛失しました**

• 下記、返送先まで送料お客様ご負担でご返送お願いいたします。 [返却先]〒370-2133 群馬県高崎市吉井町吉井川816-1 株式会社グローカルネット 宛 03-4405-9869

# 【お問い合わせ先】

株式会社グローカルネット 03-4405-9869 info@glocalnet.jp 受付時間 9:00 〜 17:00 平日のみ(土日祝除く)

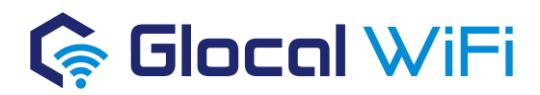

# **5G端末**

# 【ご利用方法】

- 電源について (電源ボタンは画面下のボタン)
- 電源オン:電源ボタンを3秒間押し続けてください。
- 電源オフ:電源ボタン長押し後、画面に表示される「電源を切る」を押し てください。
- 再起動:電源ボタン長押し後、画面に表示される「再起動」を押してくだ さい。

※強制的に再起動を行う場合は、電源ボタンを18秒間押し続けてください。

# **■ 接続方法について**

- 1. 電源を付けて下さい。スライドしてロックを解除します。
- 2. 画面にWi-Fi名及びWi-Fiパスワードが表示されます。スマートフォン・PC 等に入力します。

# ◼ **QRコード接続**

ご利用のスマートフォンでスキャンすることでWi-Fi接続ができます。 ※パソコンに接続する際はWi-Fiパスワードを打ち込んでください。

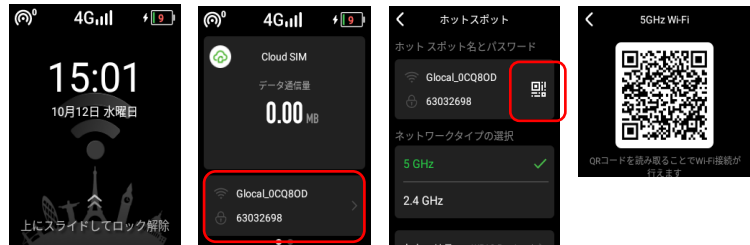

## ◼ **ネットワークタイプ(周波数帯)の変更方法** ご利用状況・ご利用の端末によって、5GHzと2.4GHzの変更が必要です。 ※ご利用の端末(機種)によっては、5GHzが非対応の場合があります。

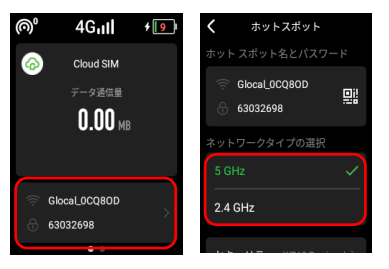

# ◼ **データ節約設定**

データ節約設定を有効にすることで、アプリの自動更新や同期、一部のサイト (アプリ) の利用を制限し意図しないデータの消費を防ぐことができます。

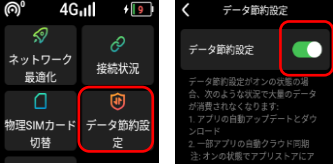

# ■ 端末初期化

画面の設定➡端末情報➡初期化する➡はいの順に選択する。 ※データを削除するのに数分時間がかかる場合もございます。 初期化後は言語の選択をして、初期化が完了です。

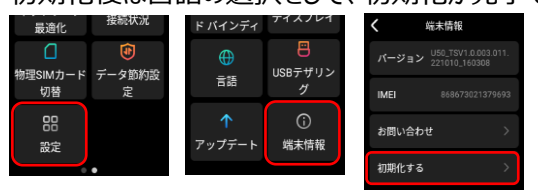

# ◼ **データ利用量の確認**

画面に情報が記載されています。

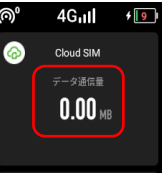

【スマートフォン接続方法】

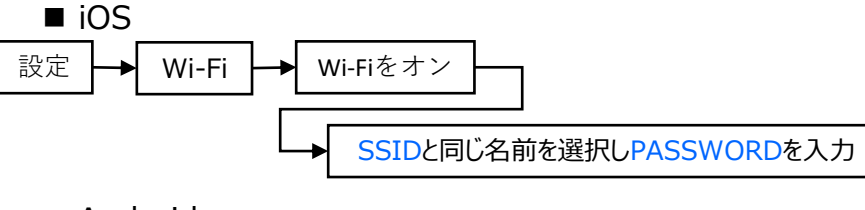

## ■ Android ※機種メーカーによって設定は異なります。

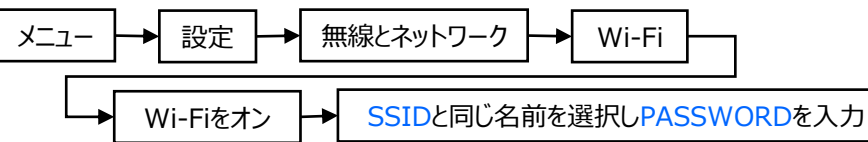

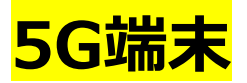

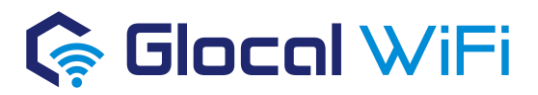

## **重要**

**本端末は飛行機には「手荷物」でお持ち込みください。 リチウム電池が搭載されておりますので、「貨物室預かり」としては 持ち込めません。**

データ通信量更新はグリニッジ標準時間の24時(日本時間の朝9:00) となります。

データローミングがONになっていると、携帯電話会社の通信料が発生する 場合がある為、海外Wi-Fiをご利用の場合はデータローミングをOFFにします。

お客様が意識せずとも「iCloud」など、データを自動バックアップするサービスが ■ 大容量通信となる場合がございます。 「アプリの自動更新」と併せてOFFに設定してください。

●● 海外専用のプランとなりますので、日本国内でデータ通信のご利用はできません。

# 【注意事項】

- 記載されている最大通信速度は技術規格上の最大理論値であり、実際の 通信速度を保証するものではありません。ベストエフォート方式のため、実際 の通信速度はネットワークの混雑状況や通信環境などにより変動する場合が あります。
- アダプタや、USB充電ケーブルが傷んだら使用しないでください。(火災、やけ ど、感電などの原因となります。)

【よくあるお問合せ一覧】

## **■ 電源が入らない**

- 電源キーは長押しでスイッチが入ります。
- 充電は十分されていますか。充電後再度電源を入れてみてください
- 電源ボタンを18秒長押しするとリセットがかかります。

## ■ インターネットは利用できるが、速度が非常に遅い

- 通信容量超過の可能性があります。 1日の通信容量の更新時間はグリニッジ標準時間の24時 (日本時間 朝9時)です。 この時間にデータ通信量は0にリセットされます。
- 機器の接続障害で遅くなる場合があります。再起動をしてください。 また、時間や場所を変更してお試しいただくことで改善する場合がございます。
- ネットワークタイプ(周波数帯)の変更で改善する場合がございます。

## **■ 返却用のレターパックを紛失しました**

• 下記、返送先まで送料お客様ご負担でご返送お願いいたします。 [返却先] 〒370-2133 群馬県高崎市吉井町吉井川816-1 株式会社グローカルネット 宛 03-4405-9869

# 【お問い合わせ先】

株式会社グローカルネット 03-4405-9869 info@glocalnet.jp 受付時間 9:00 〜 17:00 平日のみ(土日祝除く)

# **MOTTARI**

モバイルバッテリー

品番: A85

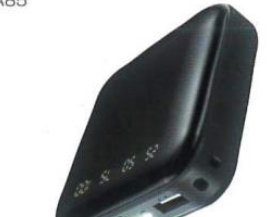

#### ※モバイルバッテリーは2種類ございます。仕様をご確認の上、使 用方法等をご確認くださいませ。

#### 使用方法

#### ■ご使用の機器への給電

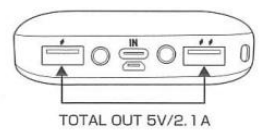

※本製品の出力は2ポート合計で最大2.1Aまでです。 ※1ポートあたりの最大出力は2.1Aまでです。

- 1付属のケーブルまたは、ご使用になる各機器に対応したU SBケーブルを用意し、本製品のUSB出力ポートへ接続し てご使用になる機器を充電します。
- ②機器が接続されると自動的に充電を開始します。充電中は 電池残量目安LEDが点灯します。

※充電が開始されない場合は本製品の電源ボタンを1回押してくだ さい。

3充電が完了したら、本製品と各機器を取外してください。 接続が解除されると自動的に本製品の電源が切れます。 ※途中で充電を終了する場合は、電源ボタンを素早く2回押し、も しくはケーブルを取り外すと給電が停止になります。

#### ■本製品の電池残量確認

何も接続しない状態で電源ボタンを押すと電池残量に応じ て電池残量目安表示LEDが点灯します。

#### 「ご注意」

- ●ご使用の機器により適合する充電ケーブルが異ります。 適合機種をご確認の上ご使用ください。
- ●各USBポートに接続する際は、接続部のピン形状や端子 の向きを確認して正確な向きで接続してください。
- ●機種やご使用環境によっては給電が自動で停止しない場 合がございます。充電完了後は本製品と接続機器を速や かに取外してください。接続したまま長時間放置しない でください。
- ●本製品はUSB端子を利用していますが、USB充電可能 な全ての製品の充電を保証するものではありません。
- ●本製品を使用中に万が一接続機器の故障やメモリー内容 の消去等が発生した場合でも、当社では一切の責任を負 いかねますので、ご了承ください。

#### ■本製品への蓄電

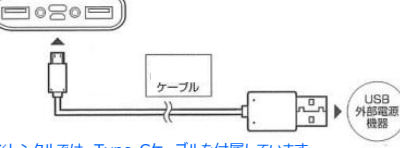

#### ※レンタルでは、Type-Cケーブルを付属しています。

①本体のmicro-B入力ポートに、付属の microUSBケーブ ルのmicroUSB 端子部分の向きを確認し、接続してくだ さい。

(別途Tvpe-Cケーブルを用意してType-C入力ボートから充電するこ ともできます。)

※複数のルートで同時モバイルバッテリー本体を蓄電しないでくだ さい。

2DC 5VのUSB電源アダプター(別売)またはパソコンの USBポートに付属のUSBケーブルのUSB端子側を接続 してください。

3蓄電がはじまると電池容量に応じて電池残量目安表示LE Dが点灯し、点減で動作します。

※蓄電中は本製品出力USBポートを使用しないでください。

4満蓄電になると、電池残量目安表示LEDがすべて点灯し ます。蓄電完了したら、ケーブルを抜いて蓄電を終了し てください。

#### 「蓄電中の電池残量目安表示LEDの表示」

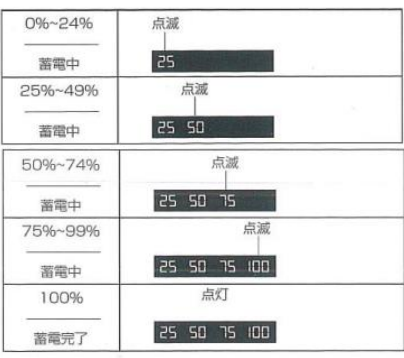

#### 「ご注意」

- ●パソコンのUSBポートから充電する場合はパソコンの電 源をONにしてご使用ください。
- ●パソコンのUSBポートに、他の動作機器が接続されてい ますと、パソコンが不安定になる場合がございます。
- ●本製品をUSBハブ経由で使用する際は、USBハブに付属 のACアダプタを接続した上で使用してください。他の周 辺機器と同時使用すると大量の電流を要する為、バッテ リー本体の充電時間が長くかかったり、充電が出来ない 場合がございます。

#### ■LEDライトの使用

電源ボタンを3秒間長押しして、LED照明ライトが"点灯/消 灯"できます。

# 各部のなまえ [本体]

①USB-A出力ポート 6スマートフォン用スタンド ②Tvpe-C入力ポート **6電池残量目安表示LED** 3micro-B入力ポート の電源ボタン ※出力の開始、停止/電池残量目安<br>表示/LEDライトのオン、オフ。 4LEDライト

※こちらの端末の場合は、スマートフォン用のケー ブルは付属しておりませんので、お客様の方でご 準備お願いいたします。

安全上の

■ご使用前

この表示に

この表示に

 $\circledcirc$ 

 $\bf \bullet$ 

#### 基本仕様

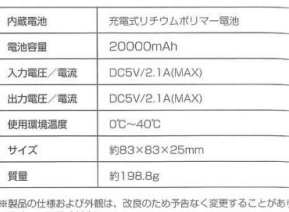

あり ます。ご了承ください。

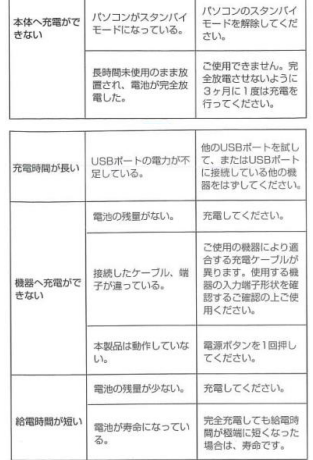

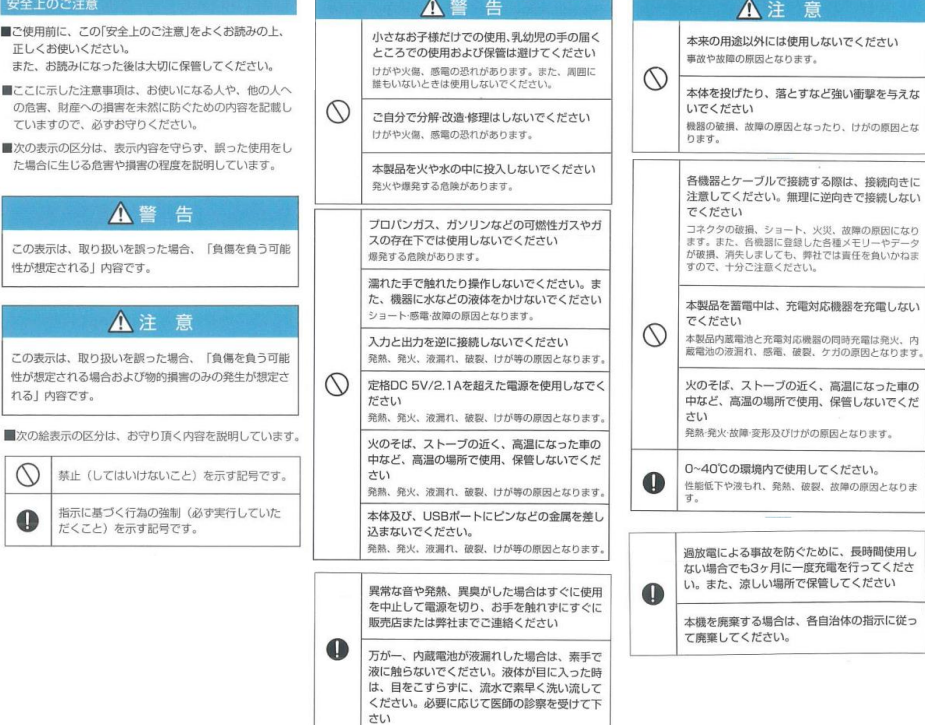

#### 故障かな/と思った

問題

お聞い合わせや修理をご依頼される前に、下記内容をご確 認ください。

対応方法

各コネクタが、正しく

確実に差し込まれてい<br>ることを確認してくだ さい。

原因

接続が間違っている。<br>または接続が不十分。

# **モバイルバッテリー マニュアル** ※モバイルバッテリーは2種類ございます。仕様をご確認の上、 使用方法等をご確認くださいませ。

# 【使い方】

- **モバイルバッテリーへの充電**
- 電源ボタンを押すと画面にLED表示でバッテリー状況を確認で きます。(バッテリーの残量状況は下記表を参照)
- 付属の充電用のType-Cケーブルを利用して充電してください。 (Type-Bでも充電は可能です。)
- 端末裏面に接続しているUSBコードをアダプタに挿していただい ても充電可能です。(裏表がございます。電子版が接続するよう に挿してください。) 「蓄電中の電池残量目安表示LEDの表示」

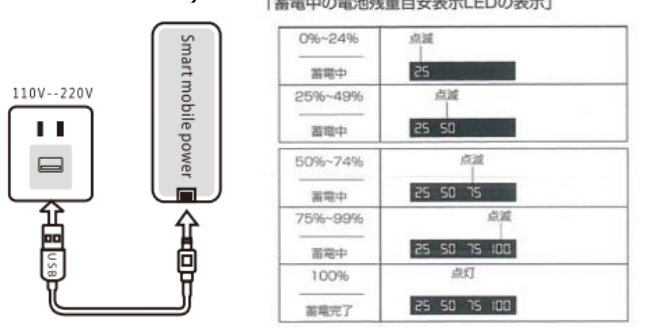

- モバイルバッテリーからの充電
- 電源ボタンを押します。
- モバイルバッテリー裏や側面に接続しているコードまたはUSBケー ブルを利用してWifi端末やスマートフォンなどに充電してください。

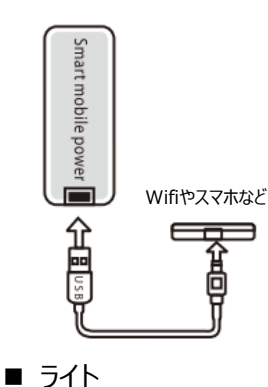

• 電源ボタンを二度押しで点灯、消灯します。

# 【各部品名】

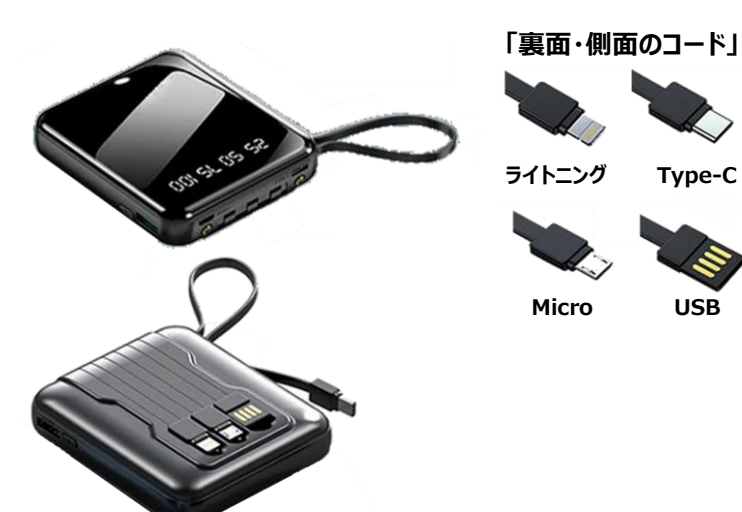

【使用上の注意事項】

- この製品を使用するときは、電子機器の画面にLED表示(数 字)があり、充電コネクタの状態を正しく確認して、製品が正しく 動作していることを確認してください。
- 他端末への充電中際に、画面上のLED(数字)が消灯した場 合は、本製品のバッテリー残量が少なく、この製品を充電する必 要があることを示します。
- 本製品は乾燥した状態で保管してください。 雨、湿気、液体は 電子部品やコードが損傷する可能性があります。
- この製品を熱のある場所で使用しないでください。高温になると 電子デバイスの寿命が短くなる可能性があります。 バッテリーが 劣化すると、プラスチックが劣化し、発火する可能性もあります。
- 製品を落としたり、ぶつけたりしないでください。乱暴に扱うと、内 部の電気回路基板が損傷する可能性があります。
- 製品を分解しないでください。

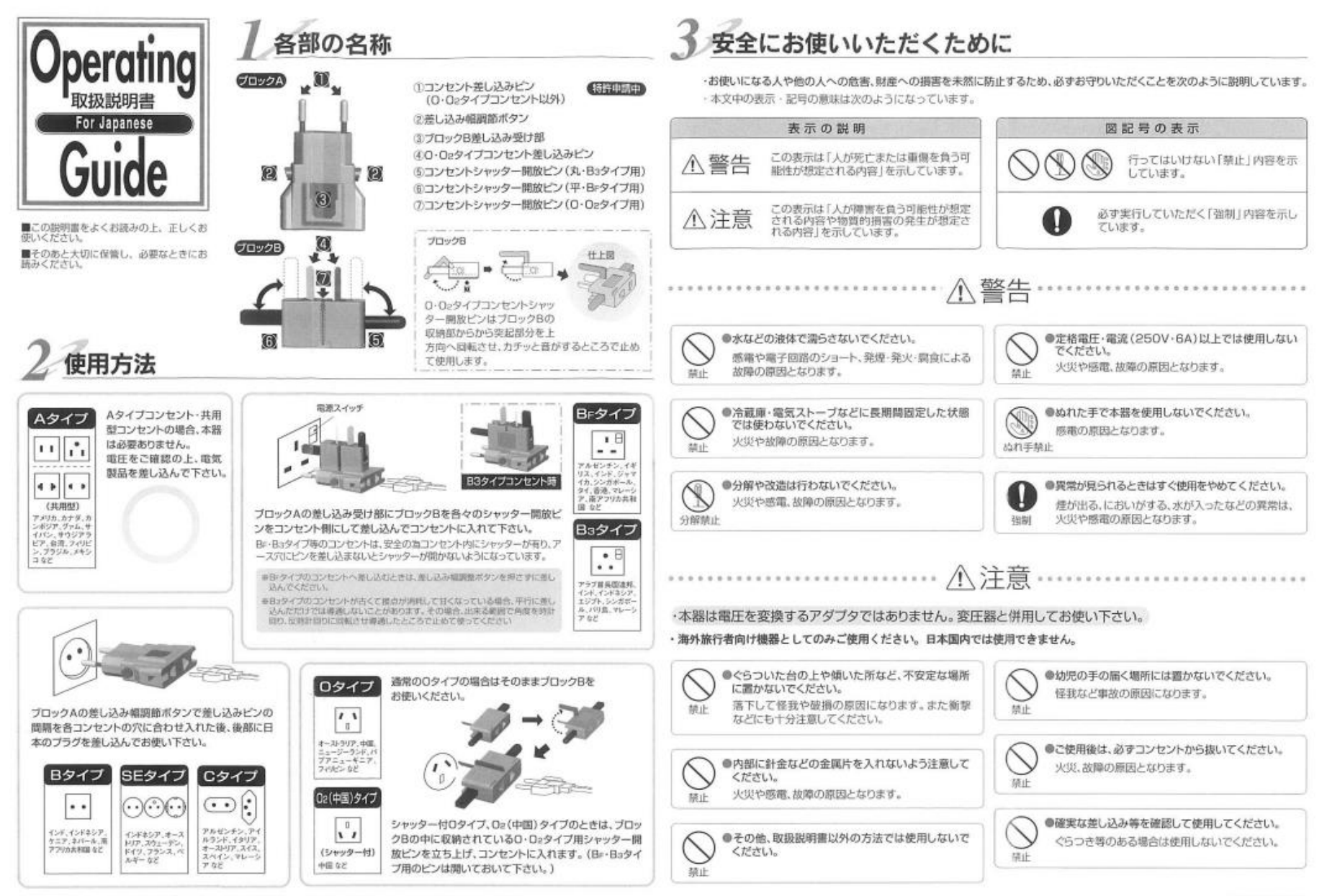

※海外では、田によってコンセントタイプが統一されていない頃が多く、一部特殊なタイプ構造のコンセントでは使用できない場合がありますのでご了承下さい。

# **POCKETTALK S/S Plus 取扱説明書**

# **G** Glocal WiFi

# 【ご利用方法】

## ■ 電源について

- 電源オン:電源ボタンを4秒間押し続けてください。
- 電源オフ:電源ボタン長押し後、画面に表示される 「電源を切る」を押してください。

## ◼ **Wifiを設定**

- 1. 左上の ボタン ➡ 設定 ➡ Wifi
- 2. 右上のWifiが ON になっていることを確認
- 3. 一覧から接続するWifiのSSIDを選択、パスワードを入力して接続してく ださい。
- 中国国内のWifiを利用する場合
- 1. ■→ ☆ → 使用エリア
- 2. 「中国」を選択し OK をタップします。 ※中国を選んでいる間は、対応言語が少なく表示される場合はあります。 ※中国以外でご利用の場合は基本「グローバル」で設定してください。

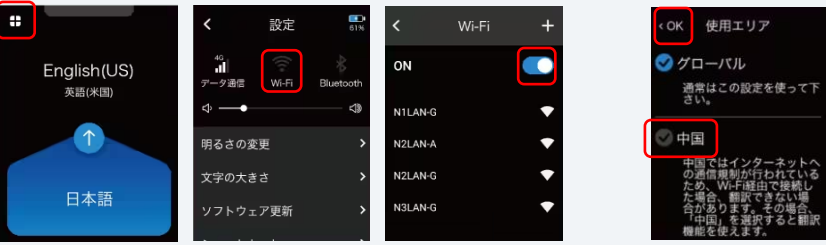

# ◼ **翻訳する方向の切り替え**

- 1. 画面中央にある↑↓(矢印)をタップするだけで切り替わります。
- **翻訳言語の設定**
- 1. 翻訳する言語を変更したい場合、変更した言語を選択します。
- 2. 言語の一覧で利用する言語名を選択し、左上の OK をタップします。

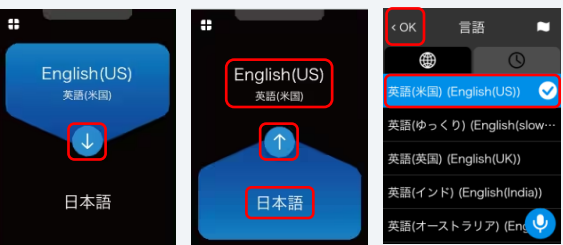

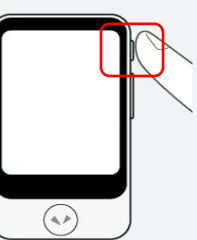

## ◼ **翻訳の方法**

- 1. 翻訳したい言語側を青くする(翻訳する方向の切り替えを参照)
- 2. ⊙ボタンを押したまま、ピコッを音がしたら本機に向かって話しかける。話し 終えたら √ ボタンを離す。
- 3. 自動で翻訳結果を表示し、音声で読み上げます。 ※一部の言語は音声が再生されず、文字だけ表示します。

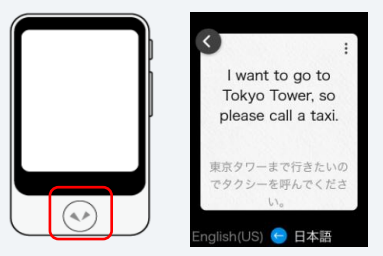

# ◼ **カメラで翻訳する方法**

- 1.  $\blacksquare \rightarrow \blacksquare$  カメラボタン
- 2. 翻訳したい文字にカメラを向け、→ ボタンを押して撮影します。
- 3. プレビュー画面が表示されるので、翻訳したい範囲を指定します。枠の四 隅のいずれかに触れて動かすと枠の大きさを調整できます。
- 4. 翻訳したい範囲が決まったら ◇ をタップ
- 5. 翻訳結果を表示されます。

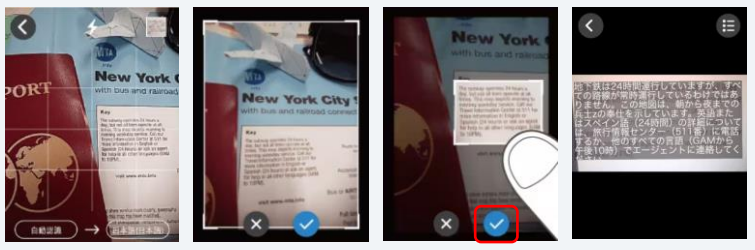

## **■ その他の設定**

- → とタップすると設定画面になります。
- 音量設定・・・右に動かすと大きく、左に動かすと小さくなります。
- 明るさの変更・・・明るく設定するとバッテリーの持ちが悪くなります。
- 文字の大きさ・・・見やすいサイズに調整できます。
- リセット・・・履歴の削除をする場合はこちらからできます。

# 【各部名称】

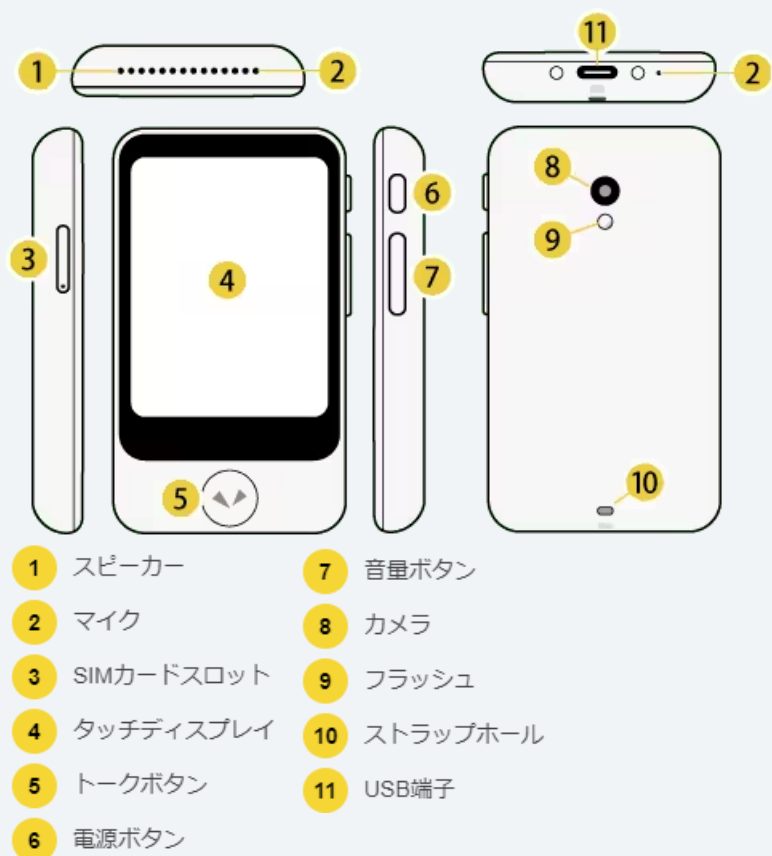

# 【注意事項】

- 下記の設定内容は変更はしないでください。 [スリープまでの時間] [ソフトウェアの更新] [POCKETALKセンター] [情報] [システム言語]※日本語 [ショートカット] [ロック画面] [通知設定] [サポー  $\mathsf{N}$
- アダプタや、USB充電ケーブルが傷んだら使用しないでください。(火災、やけ ど、感電などの原因とな ります。)

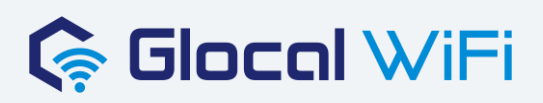

# 【よくあるお問合せ一覧】

# **■ 電源が入らない**

• 充電は十分されていますか。充電後再度電源を入れてみてください

# **■ 充電ができない**

- リチウムイオン電池の残量が使い果たされて、保護回路が働いた状態の可能 性があります。以下の手順をお試しください。
- 1. USBケーブルを挿して、充電を開始します。
- 2. 充電開始後、本体右側面の上部にある電源ボタンを60秒間、押し続けま す。60秒後、電源ボタンを離します。
- 3. 10分ほどお待ちいただき、ポケトークの画面に充電アイコンが表示されるかを ご確認ください。充電アイコンが表示されましたら、充電が完了するまでお待 ちください。

## **■ 充電中や使用中に本体の温度が高くなることがある**

• 充電中や長時間使用したりすると本体の温度が高くなることがありますが、異 常ではありません。

## **■ 本体の動作がおかしい**

- 本機を再起動してください。
- 本機を工場出荷時の状態にしてください。 設定 ➡ リセット ➡ 工場出荷時に戻す
- WiFiの電波が圏外ではありませんか。

# ■ **「インターネット接続がありません」と表示され、翻訳されない**

- 本機を再起動してください。
- データ通信を「OFF]→「ON]してください。

# 【お問い合わせ先】

株式会社グローカルネット 03-4405-9869 info@glocalnet.jp 受付時間 9:00 〜 17:00 平日のみ(土日祝除く)